# **TADs процедура**

### **Хірургічна процедура.**

Конструкція ортодонтичного апарату з кістковою опорою вимагає від клініциста точного планування терапії. Його міркування, думка та підготовка в кожному конкретному випадку також враховуватимуть усі фактори, які можуть виникнути внаслідок передопераційних обстежень, таких як: анамнез, об'єктивні дослідження, рентгенологічні, інструментальні та лабораторні дослідження.

Як тільки місце хірургічного втручання та більш відповідні TAD визначені, анестезуйте анатомічне місце. TAD, що самосвердувальні, однак у разі високої щільності або товщини кістки рекомендується свердлити кортикальну кістку свердлом для міні-імплантатів Ø 1,5 мм (REF 090-1534-00) для зручнішої установки TAD.

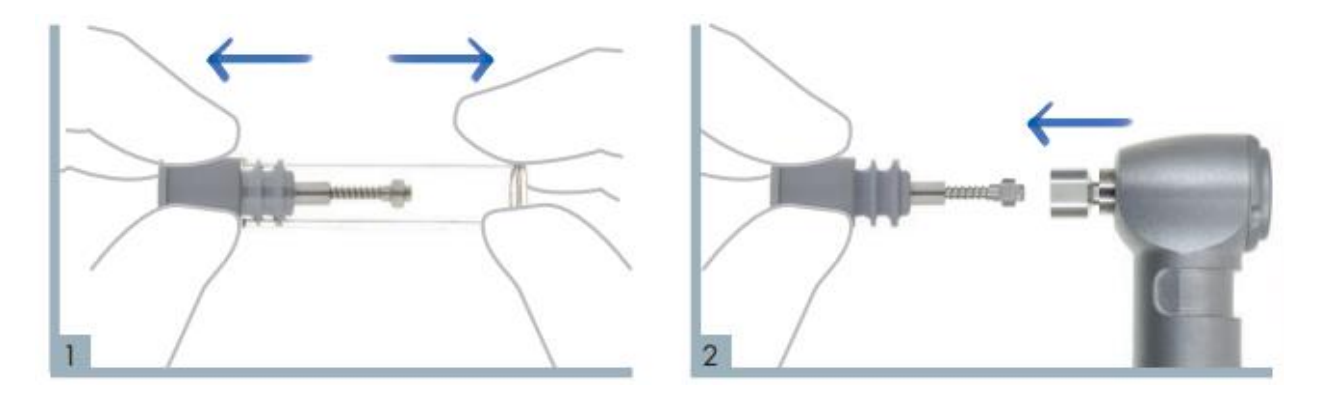

Злегка потягнувши за кришку флакона, вийміть TAD Підключіть спеціальний адаптер наконечника до із стерильної упаковки. (083-1005-01) головки TAD.

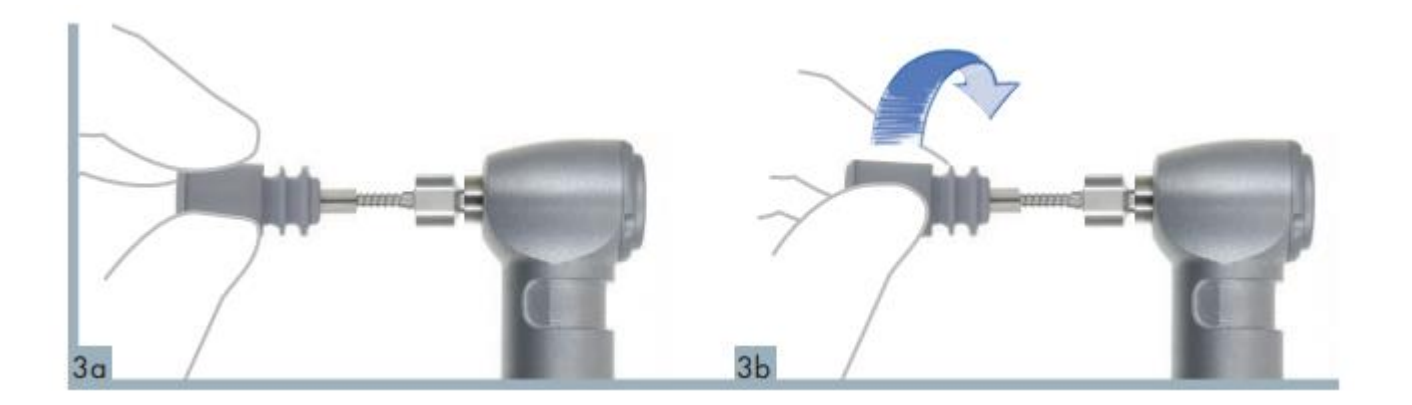

Після встановлення в адаптер зніміть ковпачок імплантата легким обертовим рухом проти годинникової стрілки.

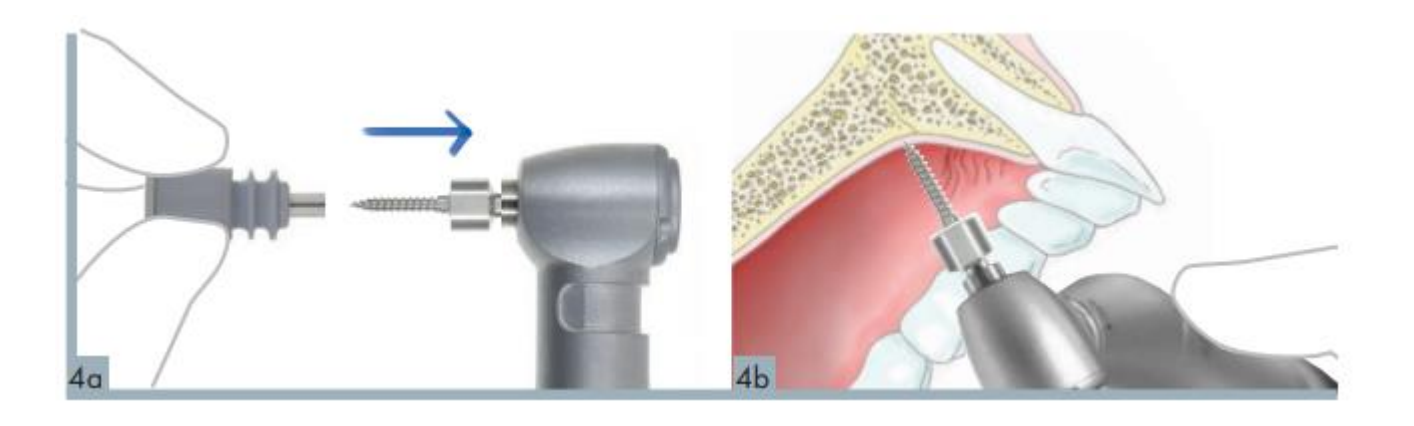

Встановіть максимальну швидкість 30 об/хв і максимальний крутний момент 30 Нсм, почніть свердління TAD в піднебінному склепінні.

## **TADs - процедура зняття відбитку.**

#### **Звичайне зняття відбитків.**

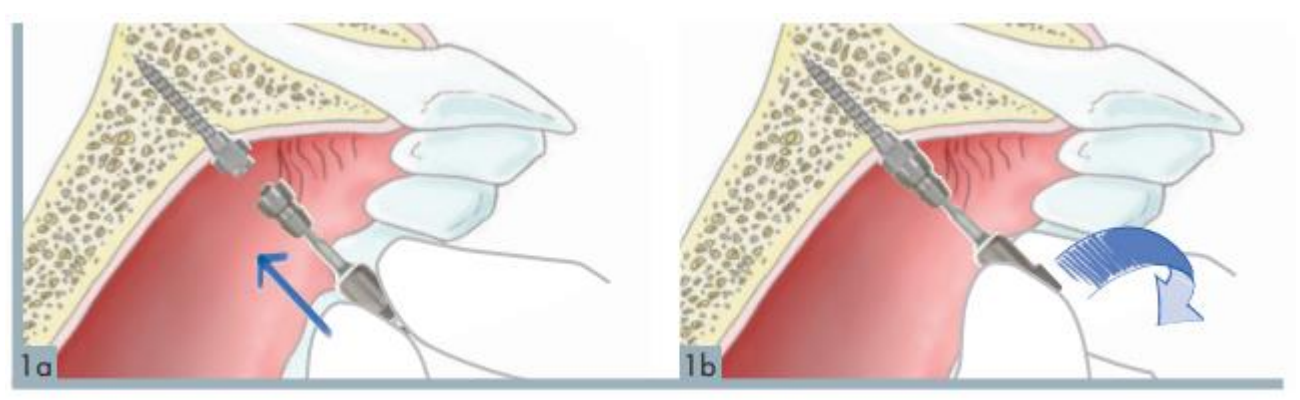

Вкрутіть трансфер (043-0001-00) у частину TAD, що виступає, за допомогою спеціальної викрутки для фіксуючого гвинта (083-0001-00 або 083-0002-00).

**2**. Зніміть відбиток за допомогою еластомірного матеріалу.

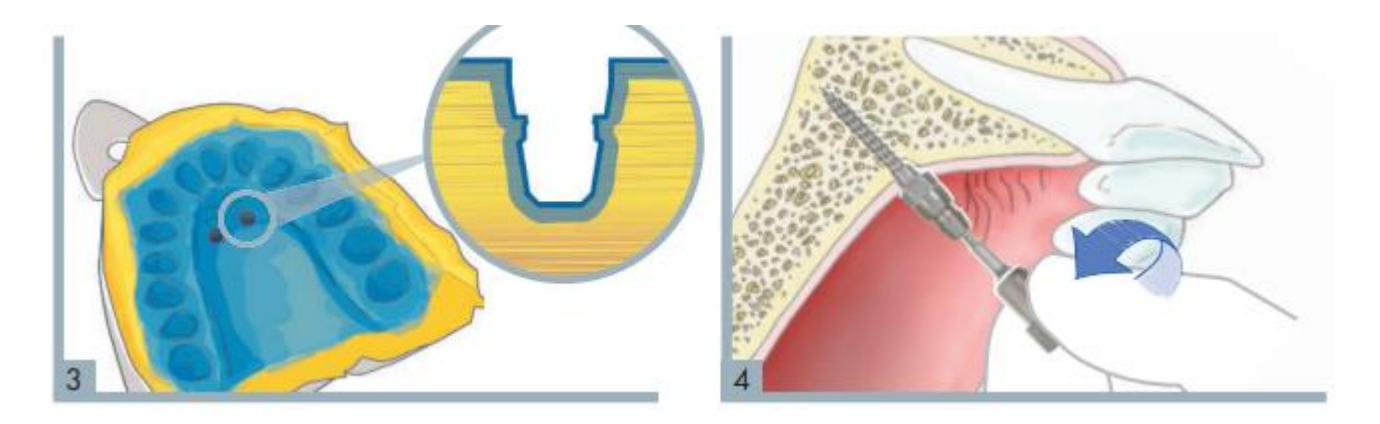

Після зняття відбитку трансфер залишається на ТАД, Викрутіть трансфер за допомогою викрутки для а у відбитковому матеріалі створюється їх форма. фіксуючого гвинта (083-0001-00,083-0002-00).

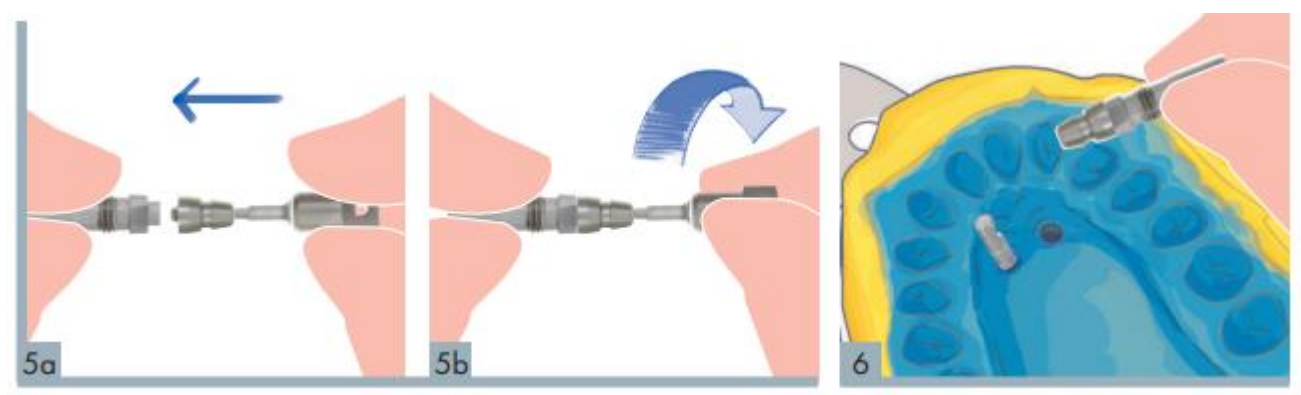

Прикрутіть трансфер на аналог 053-0001-00. 6. Замініть складання аналог-трансфер на місце у відбитку. Специфічна форма трансферу дозволяє легко визначити, коли досягається правильне введення. Створіть зубний зліпок, у який вбудовані аналоги.

### **Цифрове зняття відбитку.**

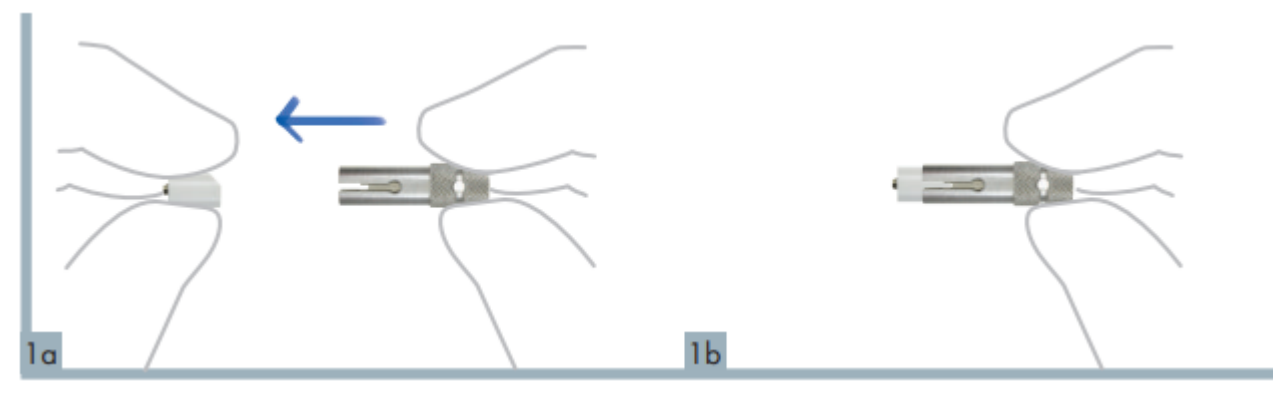

Вставте Scanbody043-000 -35 у спеціальний позиціонер 083-0004-00 для Scanbody, забезпечивши ідеальне з'єднання.

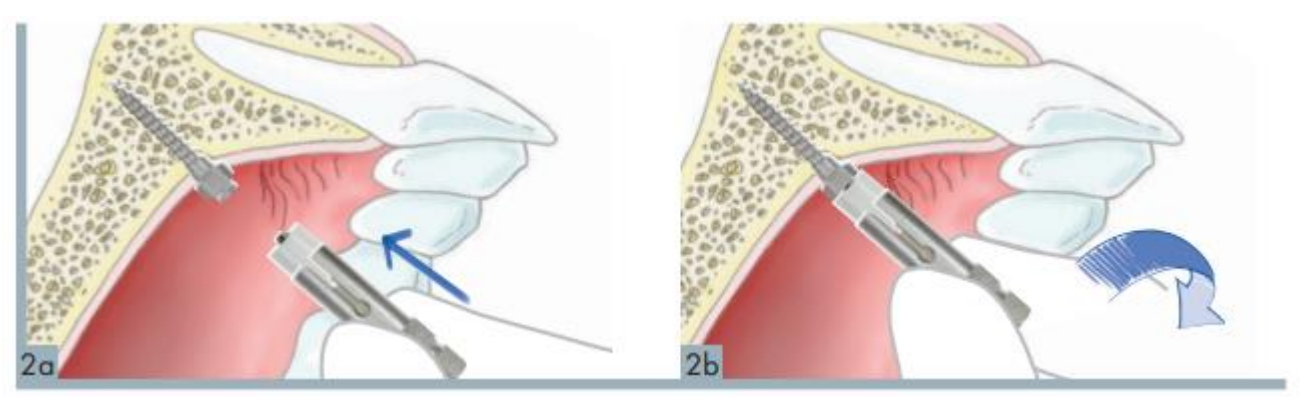

Пригвинтіть Scanbody для TAD до виступаючої частини TAD.

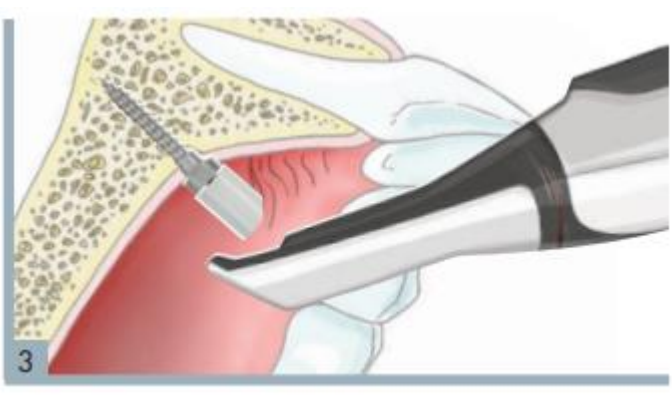

Зробіть цифровий зліпок, щоб створити цифрову модель.

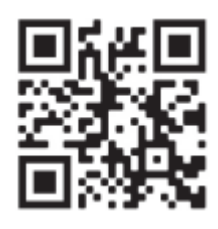